# **How to Top Up for Printing Account**

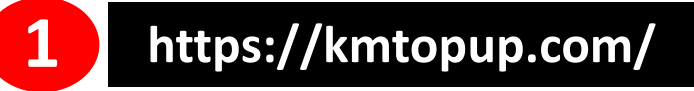

Top up to Print System

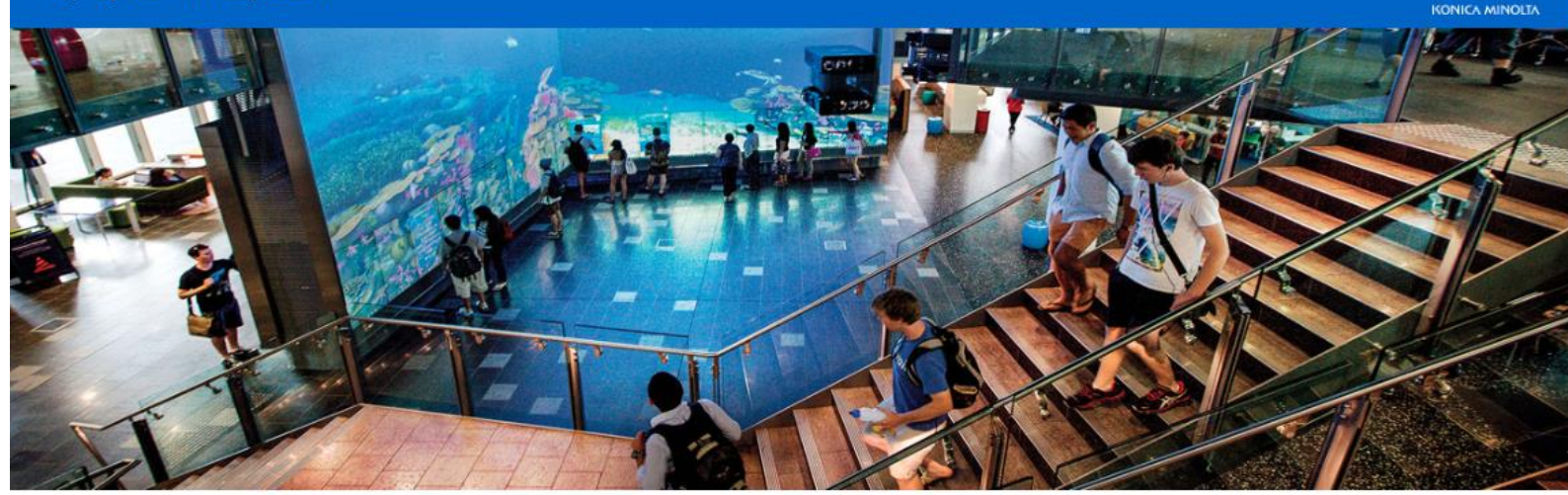

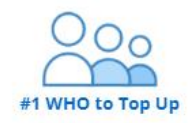

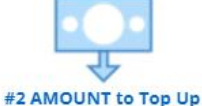

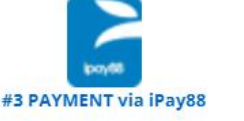

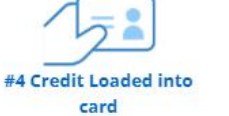

KONICA MINOLTA

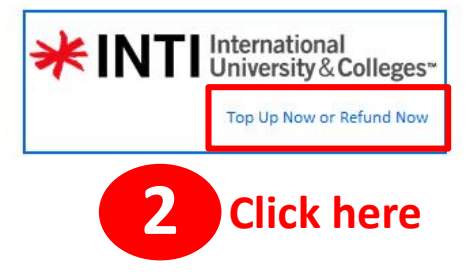

**INTI**<br>College Sabah

# **How to Top Up for Printing Account**

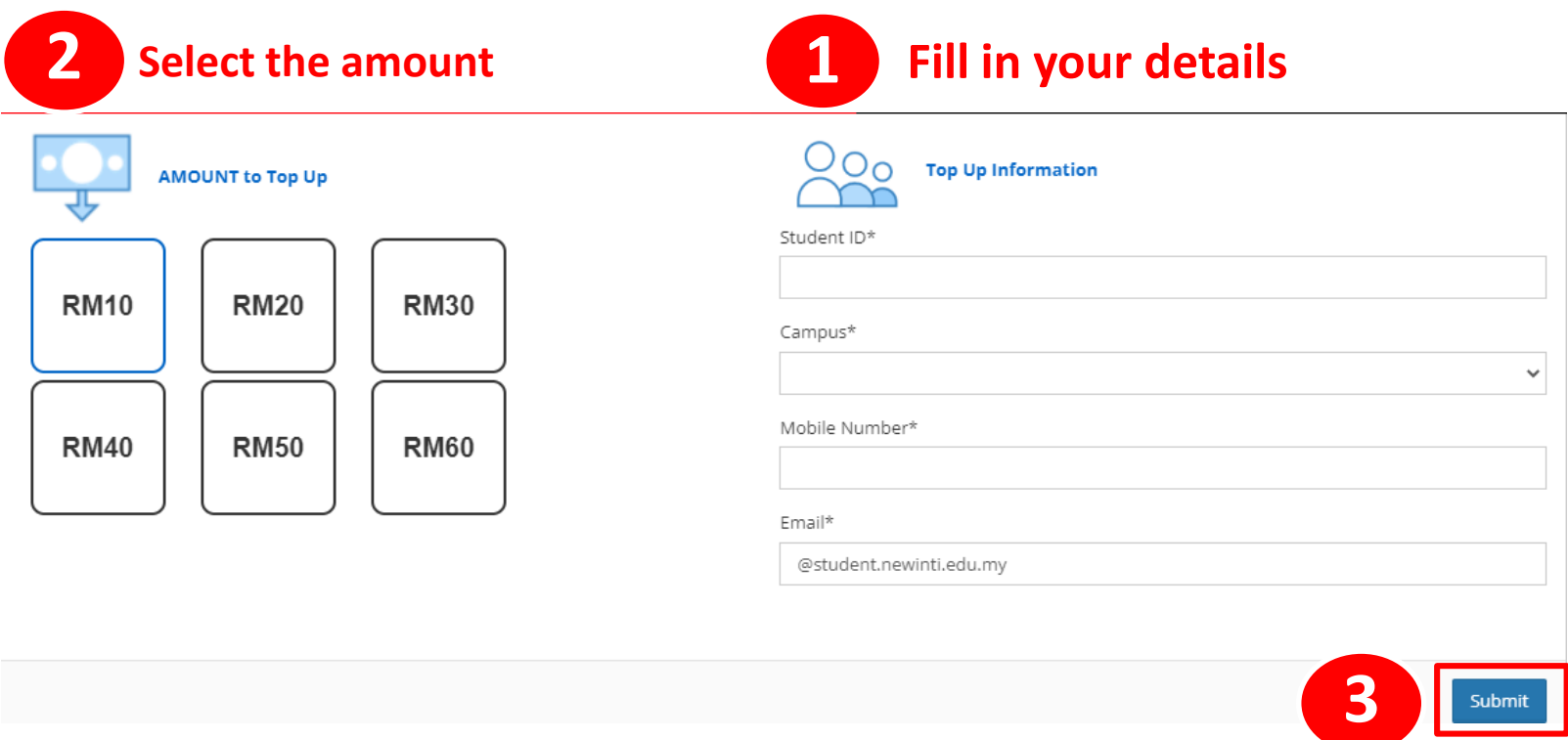

*Student need to pay through online payment method* 

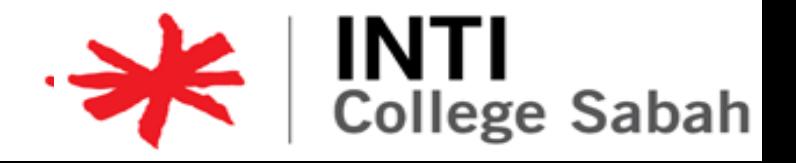

#### **How Print Document**

#### **How to Print:**

1. Open your document from the Printing PC & click **"Print"** button.

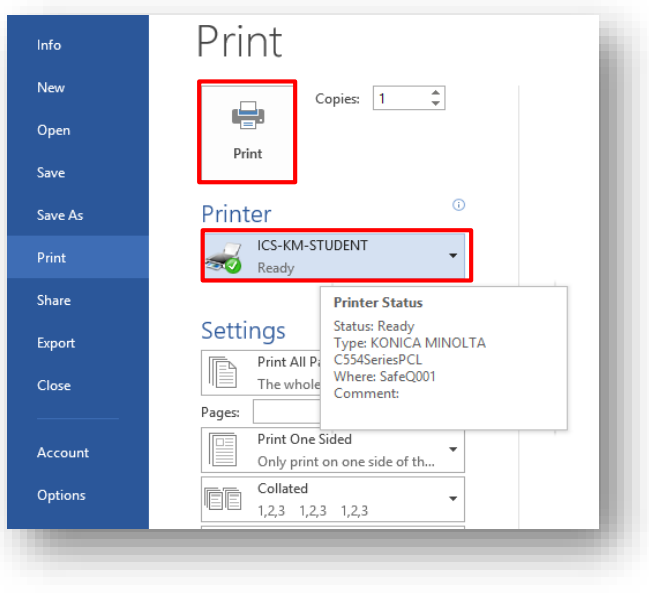

(Make sure the printer is **ICS-KM-STUDENT**)

2. Key in your **Student ID number**

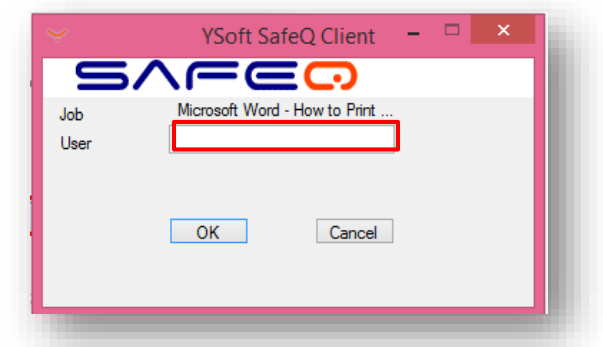

3. Choose to Print in Black/White **B/W** or **Color**

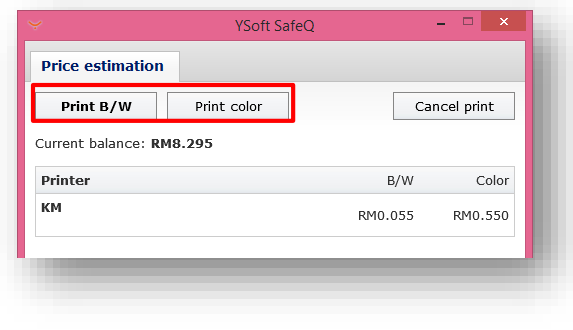

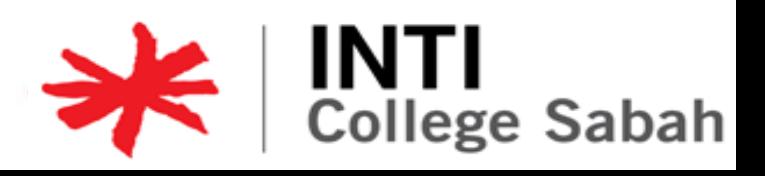

### **How to Release Printing Documents**

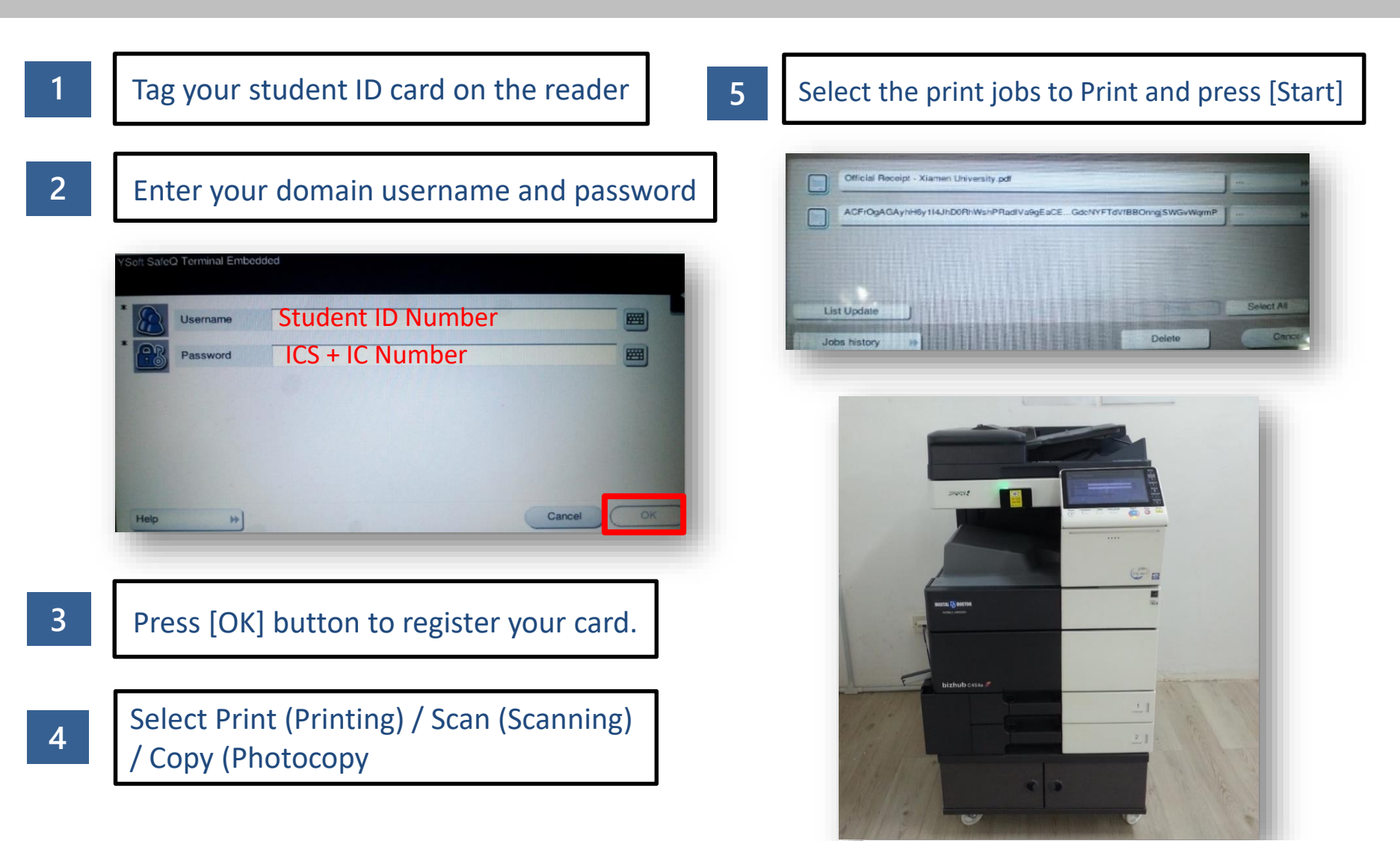

**College Sabah** 

### **Printing & Photocopy Charges**

#### **A4 Paper**

- **B & W** Printing & Photocopy **: RM0.055** per page
- **Color** Printing & Photocopy **: RM0.55** per page

#### **A3 Paper**

• **B & W** Printing & Photocopy **: RM0.11** per page

**College Sabah** 

- **Color** Printing & Photocopy **: RM1.10** per page
- Scanning : **FOC**